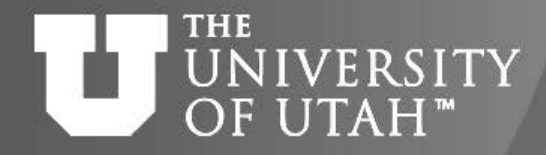

Center

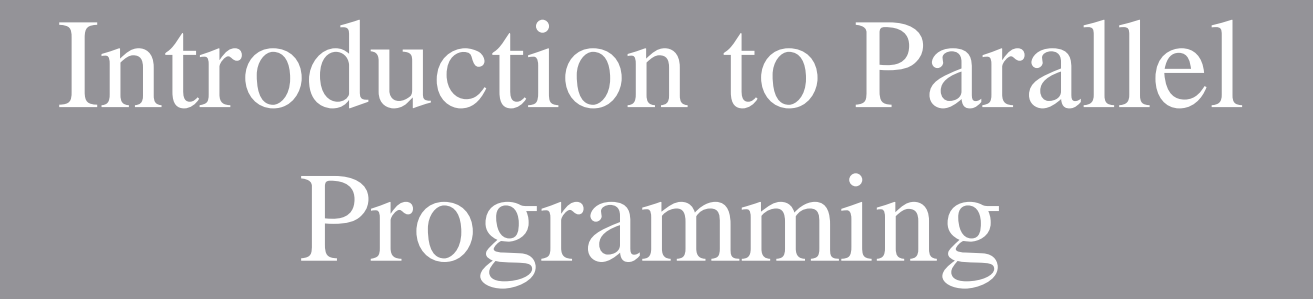

**EB. 28TH** 

Martin Čuma Center for High Performance Computing University of Utah m.cuma@utah.edu

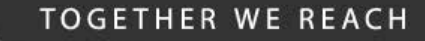

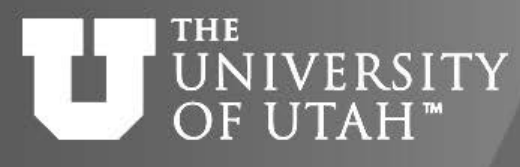

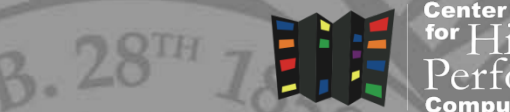

- Types of parallel computers.
- Parallel programming options.
- How to write parallel applications.

Overview

- How to compile.
- How to debug/profile.
- Summary, future expansion.
- Please give us feedback

https://www.surveymonkey.com/r/KHVDC5H

### UNIVERSITY Parallel architectures OF UTAH<sup>\*</sup>

**TOGETHER WE REACH** 

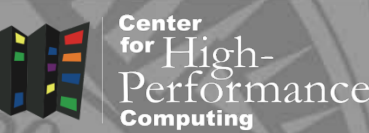

Single processor:

- SISD single instruction single data. Multiple processors:
- SIMD single instruction multiple data.
- MIMD multiple instruction multiple data.
	- Shared Memory
	- Distributed Memory
- Current processors combine SIMD and MIMD
	- Multi-core CPUs w/ SIMD instructions (AVX, SSE)
	- GPUs with many cores and SIMT

### **THE** UNIVERSITY Shared memory OF UTAH<sup>™</sup>

**TOGETHER WE REACH** 

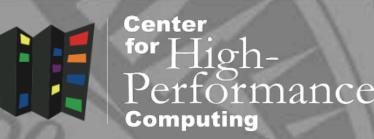

- All processors have access to local memory
- Simpler programming
- Concurrent memory access
- More specialized hardware
- CHPC : Linux clusters 12, 16, 20, 24, 28 core nodes GPU nodes

### Dual quad-core node

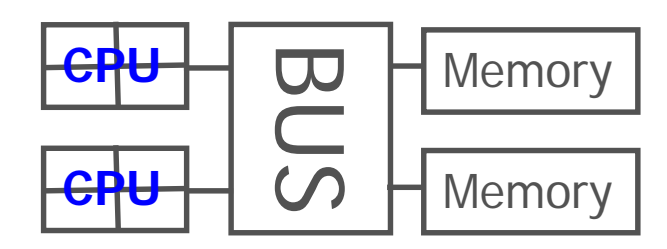

### Many-core node (e.g. SGI)

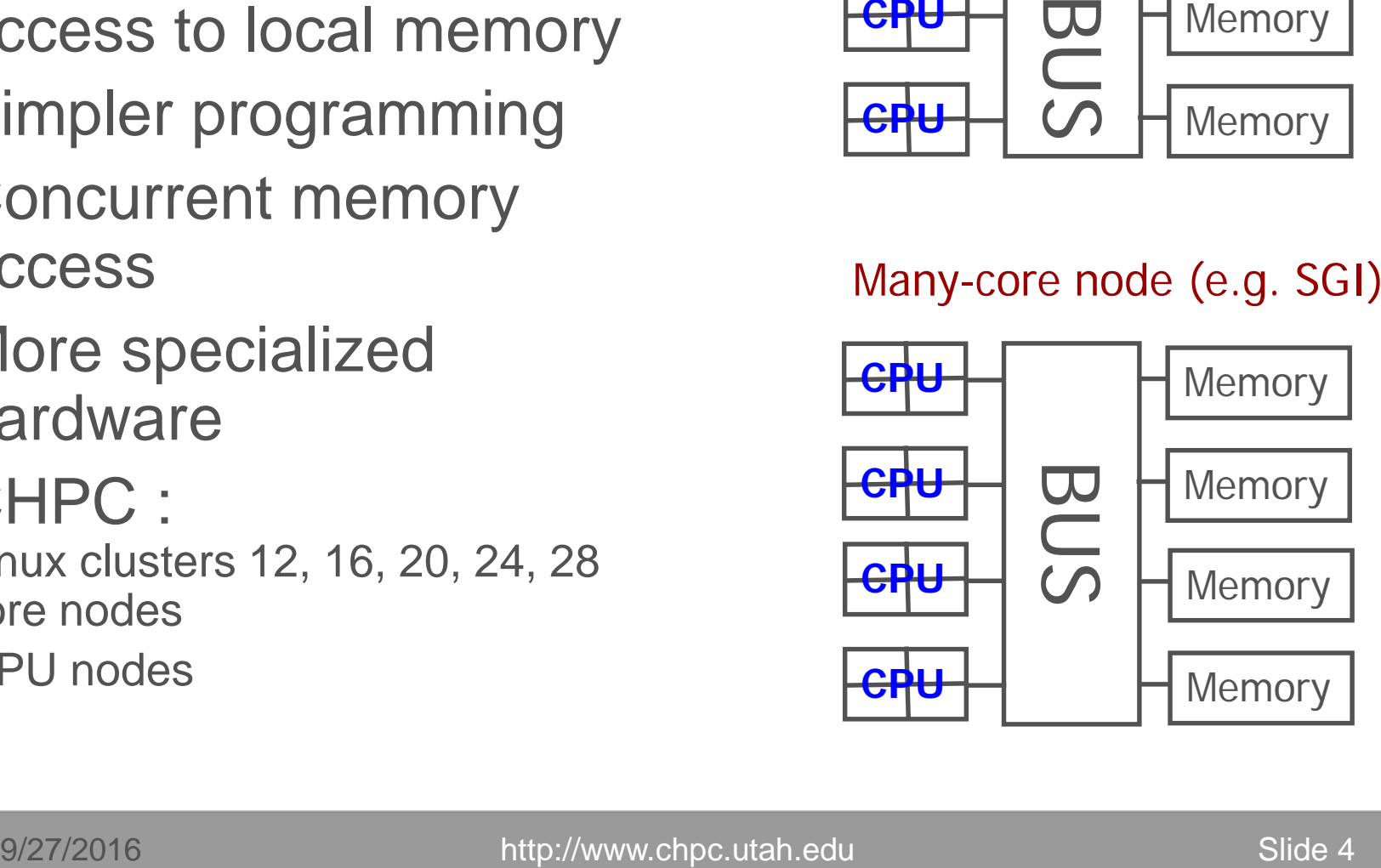

UNIVERSITY Distributed memory

- - https://www.surveymonkey.com/r/KHVDC5H
- Process has access only to its local memory
- Data between processes must be communicated
- More complex programming

THE

OF UTAH<sup>™</sup>

- Cheap commodity hardware
- CHPC: Linux clusters

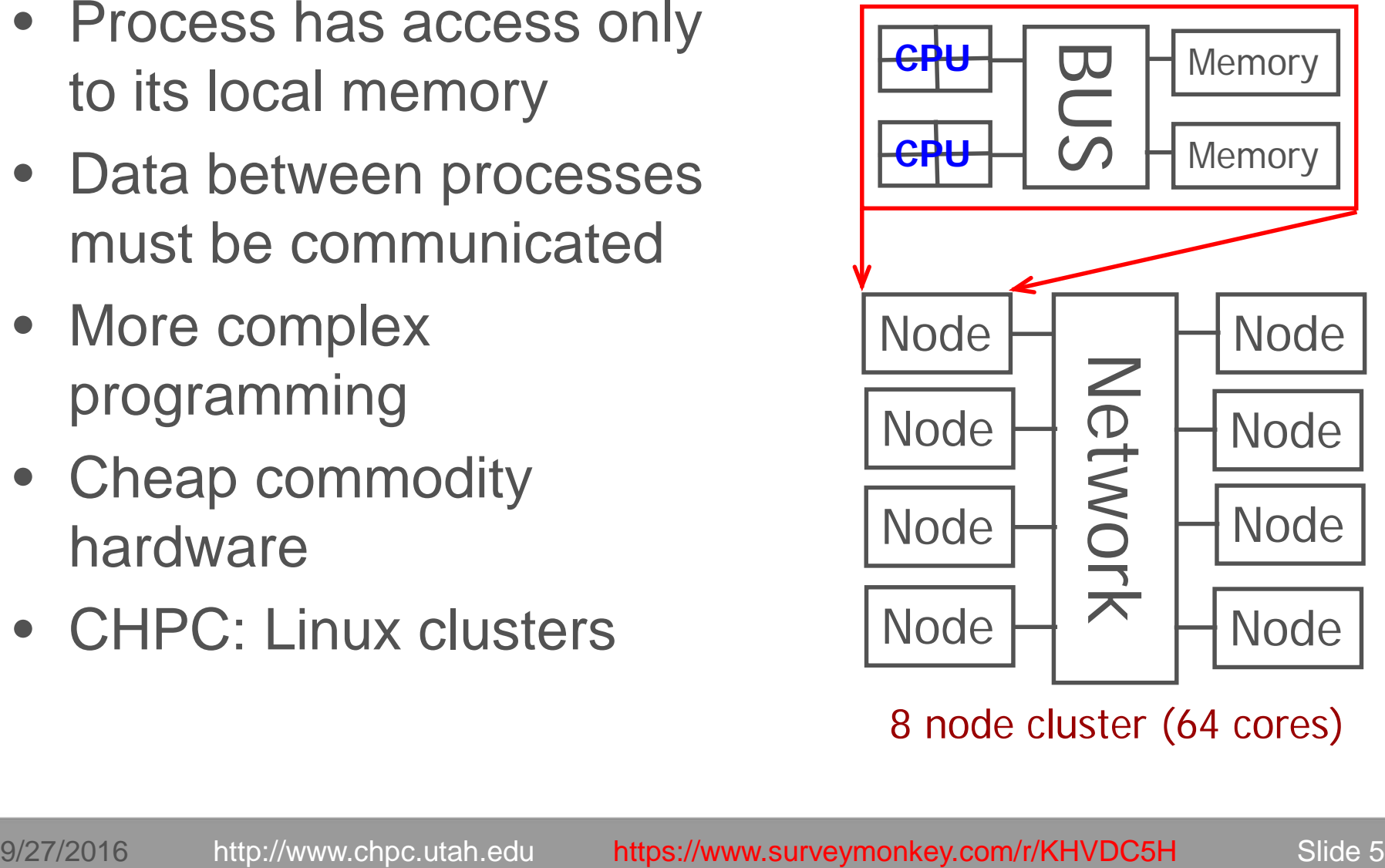

8 node cluster (64 cores)

#### **TOGETHER WE REACH**

rtormance

Center for  $High-$ 

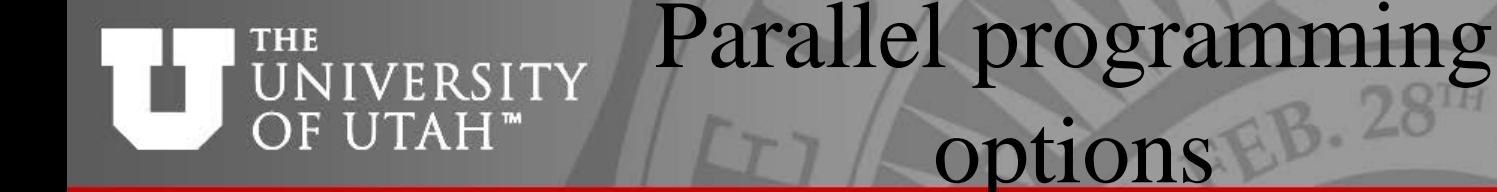

Shared Memory

- Threads POSIX Pthreads, OpenMP (CPU, MIC), OpenACC, CUDA (GPU)
	- Thread own execution sequence but shares memory space with the original process
- Message passing processes
	- Process entity that executes a program has its own memory space, execution sequence

## Distributed Memory

- Message passing libraries
- Vendor specific non portable
- General MPI, PVM, language extensions (Co-array Fortran, UPC. …)

**TOGETHER WE REACH** 

Center

### OpenMP basics UNIVERSITY **I**

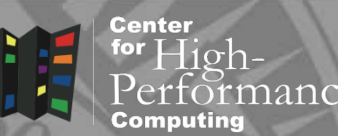

- Compiler directives to parallelize
- Fortran source code comments !\$omp parallel/!\$omp end parallel
- $\cdot$  C/C++ #pragmas #pragma omp parallel
- Small set of subroutines
- Degree of parallelism specification
- OMP\_NUM\_THREADS or omp\_set\_num\_threads(INTEGER n)

**IN:1:** 

OF UTAH"

#### **TOGETHER WE REACH**

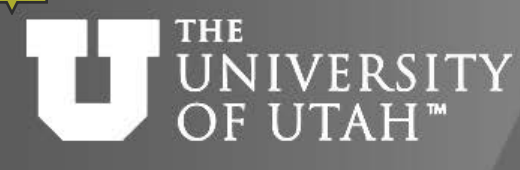

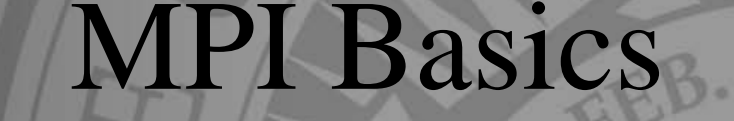

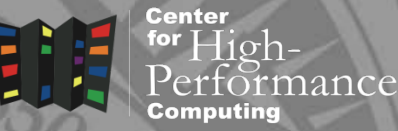

- Communication library
- Language bindings:
- C/C++ int MPI\_Init(int argv, char\* argc[])
- Fortran MPI\_Init(INTEGER ierr)
- Quite complex (100+ subroutines) but only small number used frequently
- User defined parallel distribution

- Complex to code
- Slow data communication
- Ported to many architectures
- Many tune-up options for parallel execution
- Easy to code
- Fast data exchange
- **Memory access** (thread safety)
- Limited usability
- Limited user's influence on parallel execution

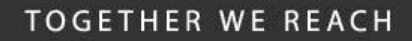

Center for  $High-$ 

irmance

### **THE** UNIVERSITY MPI VS. OpenMP

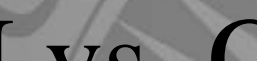

### **THE** UNIVERSITY Program example OF UTAH<sup>™</sup>

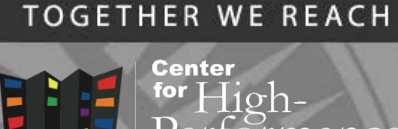

- saxpy vector addition:  $z = ax + y$
- simple loop, no cross-dependence, easy to parallelize

```
subroutine saxpy_serial(z, a, x, y, n)
integer i, n
real z(n), a, x(n), y(n)
do i=1, n
```

```
z(i) = a * x(i) + y(i)
```
**enddo**

**return**

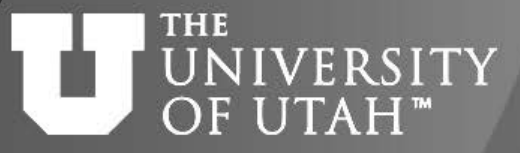

## OpenMP program example <sup>28</sup>

**TOGETHER WE REACH** 

**Center** for  $High$ rmance

```
subroutine saxpy_parallel_omp(z, a, x, y, n)
integer i, n
real z(n), a, x(n), y(n)
```

```
!$omp parallel do
do i=1, n
  z(i) = a * x(i) + y(i)enddo
return
```

```
setenv OMP_NUM_THREADS 16
```
### **THE** UNIVERSITY MPI program example OF UTAH<sup>™</sup>

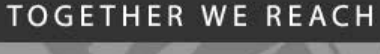

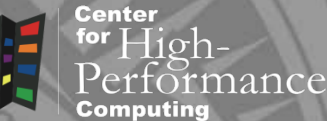

```
subroutine saxpy parallel mpi(z, a, x, y, n)
integer i, n, ierr, my_rank, nodes, i_st, i_end
real z(n), a, x(n), y(n)
```

```
call MPI_Init(ierr)
call MPI_Comm_rank(MPI_COMM_WORLD,my_rank,ierr)
call MPI_Comm_size(MPI_COMM_WORLD,nodes,ierr)
i st = n/nodes*my rank+1i end = n/nodes^*(my rank+1)
```

```
do i=i_st, i_end
  z(i) = a * x(i) + y(i)enddo
call MPI_Finalize(ierr)
return
```
**z(i) operation on 4 processes**

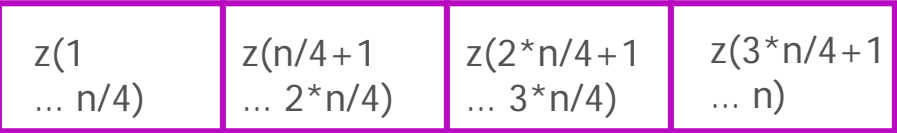

#### THE MPI program example UNIVERSIT OF UTAH<sup>™</sup>

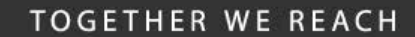

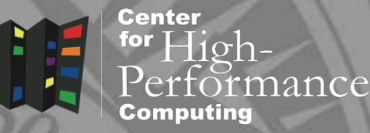

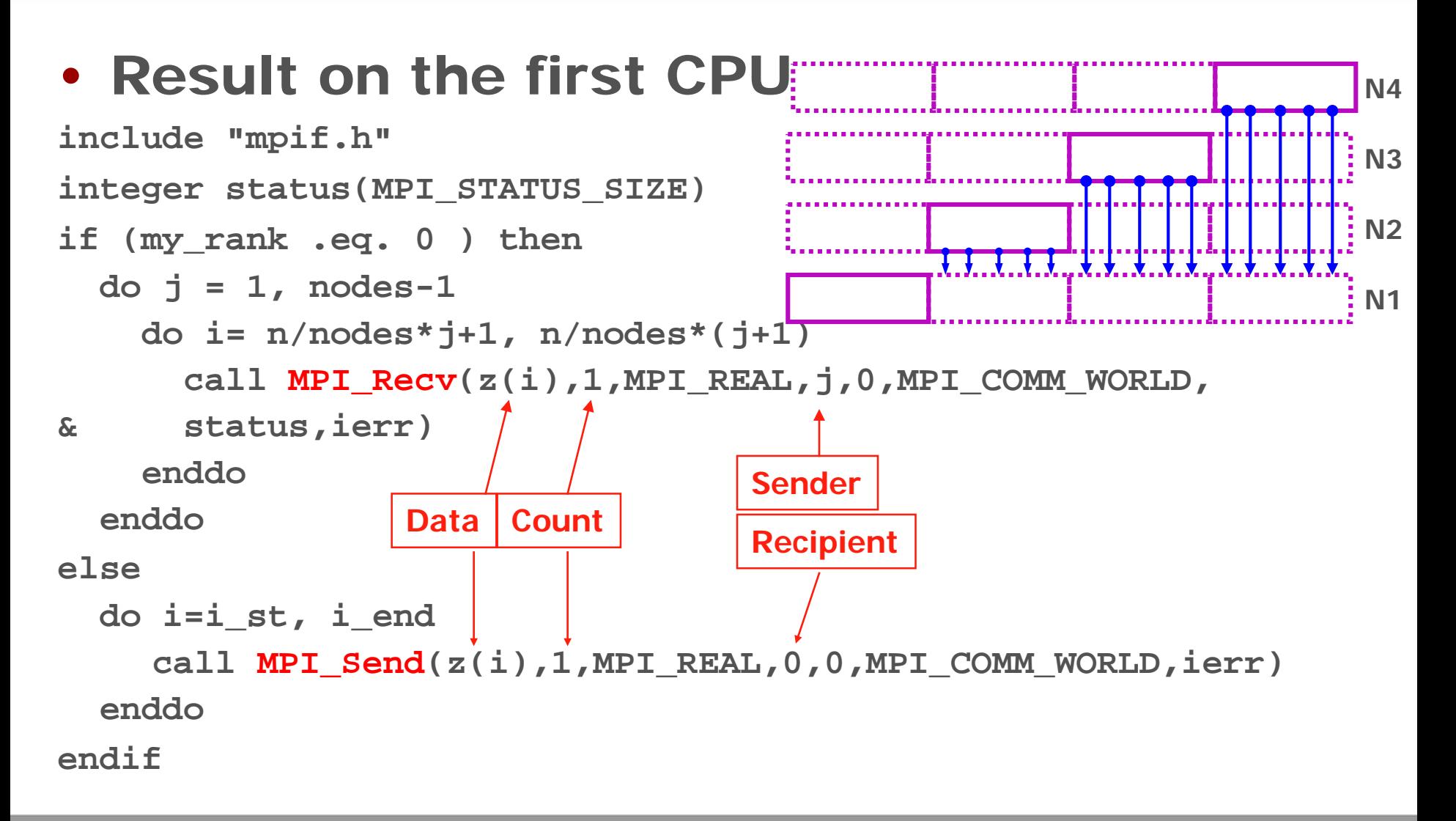

#### **THE** UNIVERSITY MPI program example **Center** for  $High$ rmance  $zi(i)$  Node 1 • Collective communication Node 2 zi(i) zi(i) Node 3 **real zi(n)** zi(i) Node 4**j = 1**  $Z(i)$ **do i=i\_st, i\_end**  $z_i(j) = a * x(i) + y(i)$ **j = j +1 Send data Receive data enddo call MPI\_Gather(zi,n/nodes,MPI\_REAL,z,n/nodes,MPI\_REAL, & 0,MPI\_COMM\_WORLD,ierr) Root process** • Result on all nodes **call MPI\_AllGather(zi,n/nodes,MPI\_REAL,z,n/nodes, & MPI\_REAL,MPI\_COMM\_WORLD,ierr)**

**TOGETHER WE REACH** 

**No root process**

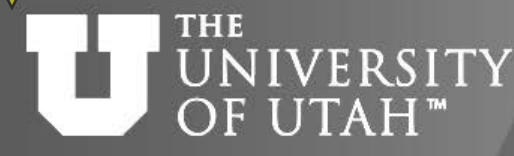

Clusters - login

**TOGETHER WE REACH** 

Center

- First log into one of the clusters ssh lonepeak.chpc.utah.edu – Ethernet ssh ember.chpc.utah.edu – Ethernet, InfiniBand ssh kingspeak.chpc.utah.edu – Ethernet, InfiniBand
- Then submit a job to get compute nodes srun –N 2 –n 24 –p ember –A chpc –t 1:00:00 --pty=/bin/tcsh -l sbatch script.slr
- Useful scheduler commands sbatch – submit a job scancel – delete a job  $square -$ show job queue

# UNIVERSITY Security Policies

- No clear text passwords use ssh and scp
- You may not share your account under any circumstances

**TOGETHER WE REACH** 

Center

- Don't leave your terminal unattended while logged into your account
- Do not introduce classified or sensitive work onto CHPC systems
- Use a good password and protect it

Center for  $High$ .

### **THE** UNIVERSITY Security Policies

- Do not try to break passwords, tamper with files etc.
- Do not distribute or copy privileged data or software
- Report suspicions to CHPC [\(security@chpc.utah.edu\)](mailto:security@chpc.utah.edu)
- Please see [http://www.chpc.utah.edu/docs/policies/security.](http://www.chpc.utah.edu/docs/policies/security.html) html for more details

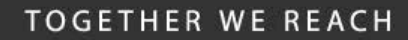

### **THE** UNIVERSITY OF UTAH<sup>™</sup>

### Compilation - OpenMP

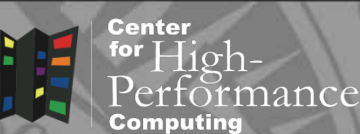

Different switches for different compilers,  $\rightarrow$ openmp, –fopenmp or –mp module load intel module load pgi

module load gcc

e.g. pgf77 –mp source.f –o program.exe

- Nodes with up to 28 cores each
- **Further references:** Compilers man page – man ifort Compilers websites <http://www.intel.com/software/products/compilers> [http://gcc.cnu.org](http://gcc.cnu.org/) <http://www.pgroup.com/doc/>

Center for

UNIVERSITY Compilation - MPI

- Two common network interfaces – Ethernet, InfiniBand
- Different MPI implementations – MPICH - Ethernet, InfiniBand
	-
	- OpenMPI Ethernet, InfiniBand
	- MVAPICH2 InfiniBand
	- Intel MPI commercial, Ethernet, InfiniBand

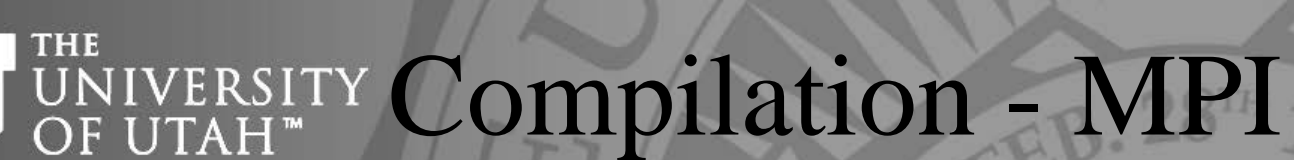

• **Clusters** – MPICH, OpenMPI, MVAPICH2, Intel MPI /MPI-path/bin/mpixx source.x –o program.exe  $xx = cc$ ,  $cxx$ , f77, f90; icc, ifort for Intel MPI

**TOGETHER WE REACH** 

Center

 $MPI-path = location of the distribution – set by module  $load$$ module load mpich2 MPICH Ethernet, InfiniBand module load openmpi OpenMPI Ethernet, InfiniBand module load mvapich2 MVAPICH2 InfiniBand module load impi Intel MPI Ethernet, InfiniBand

 $=$  after this simply use mpixx

Ensure that when running (using  $mpirun$ ), the same module is loaded.

#### Running a parallel job – **UNIVERSITY** OF UTAH<sup>™</sup> **Clusters**

**TOGETHER WE REACH** 

for  $High-$ 

**Center** 

- MPICH Interactive batch srun –N 2 –n 24 –p ember –A chpc –t 1:00:00 --pty=/bin/tcsh -l … wait for prompt … module load intel mpich2 mpirun –np \$SLURM\_NTASKS program.exe
- MPICH Batch sbatch  $-N$  2  $-n$  24  $-p$  ember  $-A$  chpc  $-t$  1:00:00 script.slr
- OpenMP Batch srun –N 1 –n 1 –p ember –A chpc –t 1:00:00 --pty=/bin/tcsh -l setenv OMP\_NUM\_THREADS 12 program.exe

#### Compiling and running a UNIVERSITY OF UTAH<sup>™</sup> parallel job – desktops

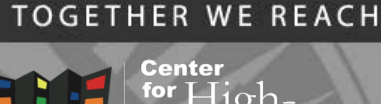

for  $H$ iohrmance

- Use MPICH or OpenMPI, MPICH is my preferred module load mpich2 mpixx source.x –o program.exe  $xx = cc$ ,  $cxx$ ,  $f77$ ,  $f90$ ;  $icc$ , ifort for Intel MPI
- MPICH<sub>2</sub> running mpirun –np 4 ./program.exe
- OpenMP running setenv OMP NUM THREADS 4 ./program.exe
- See more details/combinations at https://www.chpc.utah.edu/documentation/software/mpilib raries.php

#### Single executable across UNIVERSITY OF UTAH<sup>™</sup> desktops and clusters

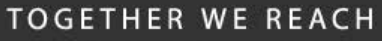

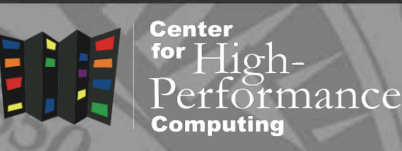

- MPICH, MVAPICH2 and Intel MPI are cross-compatible using the same ABI
	- Can e.g. compile with MPICH on a desktop, and then run on the cluster using MVAPICH2 and InfiniBand
- Intel and PGI compilers allow to build "unified binary" with optimizations for different CPU platforms
	- But in reality it only works well under Intel compilers
- On a desktop

```
module load intel mpich2
mpicc –axCORE-AVX2 program.c –o program.exe
mpirun –np 4 ./program.exe
```
• On a cluster

```
srun –N 2 –n 24 ...
module load intel mvapich2
mpirun –np $SLURM_NTASKS ./program.exe
```
• https://www.chpc.utah.edu/documentation/software/singleexecutable.php

### UNIVERSITY OF UTAH<sup>®</sup>

Debuggers

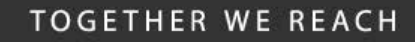

Center for  $H$ iohnance

- Useful for finding bugs in programs
- Several free
	- gdb GNU, text based, limited parallel
	- ddd graphical frontend for gdb
- Commercial that come with compilers
	- pgdbg PGI, graphical, parallel but not intuitive
	- pathdb, idb Pathscale, Intel, text based
- Specialized commercial
	- **totalview** graphical, parallel, CHPC has a license
	- ddt Distributed Debugging Tool
	- **Intel Inspector XE** memory and threading error checker
- How to use:
- http://www.chpc.utah.edu/docs/manuals/software/par\_ devel.html

#### **THE** UNIVERSITY Debuggers - parallel OF UTAH<sup>™</sup>

- Center  $11$ ohnance
- Parallel debugging more complex due to interaction between processes
- Totalview is the debugger of choice at CHPC
- Expensive but academia get discount
- How to run it:
	- compile with  $-g$  flag
	- automatic attachment to OpenMP threads
	- wizard to set up MPI debugging session
- Details:

http://www.chpc.utah.edu/docs/manuals/software/totalview. html

### Further information

http://www.roguewave.com/products-services/totalview

#### **TOGETHER WE REACH**

# THE UNIVERSITY Debuggers – parallel

**Center** for  $10h -$ Performance Computing

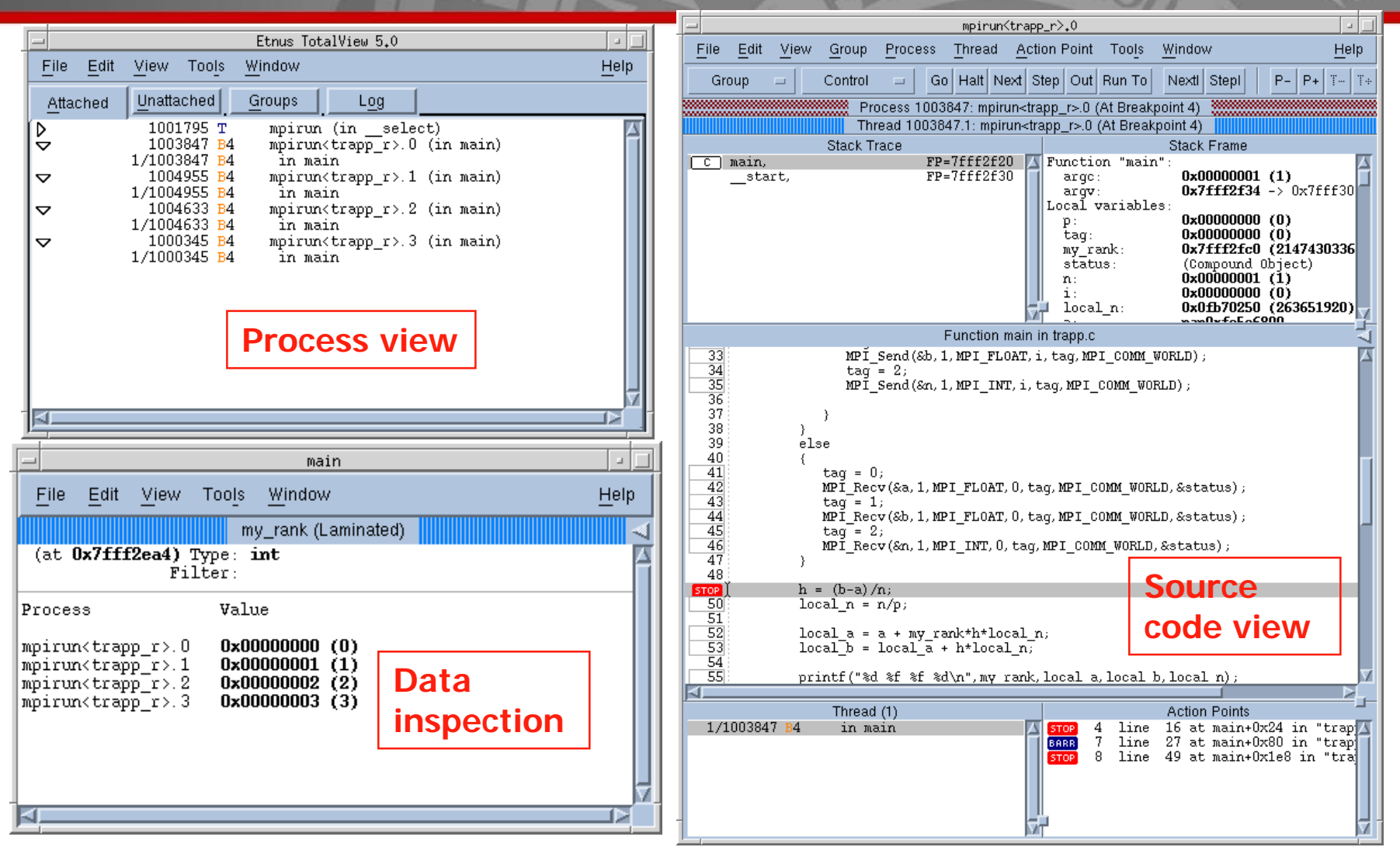

### **THE** IVERSITY Profilers OF UTAH"

- Measure performance of the code
- Serial profiling
	- discover inefficient programming
	- computer architecture slowdowns
	- compiler optimizations evaluation
	- gprof, pgprof, pathopt2, Intel tools
- Parallel profiling
	- target is inefficient communication
	- Intel Trace Collector and Analyzer, AdvisorXE, VTune

**TOGETHER WE REACH** 

Center

**B. 28TH** 

#### **TOGETHER WE REACH**

### **THE** UNIVERSITY Profilers - parallel OF UTAH<sup>™</sup>

**Center** for High-<br>Performance Computina

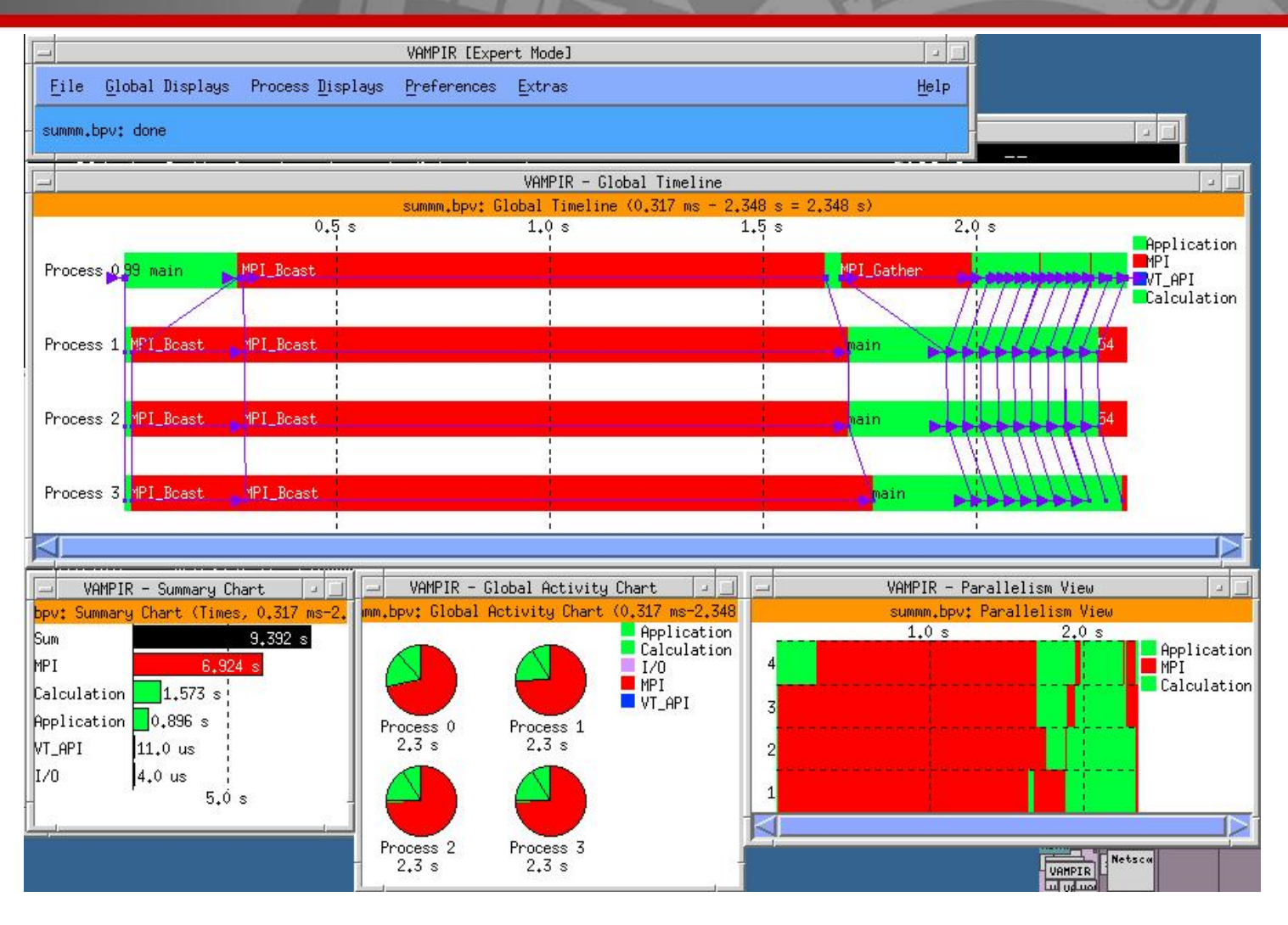

Center

**B. 28TH** 

### THE IVERSITY Libraries

- Serial
	- BLAS, LAPACK linear algebra routines
	- MKL, ACML hardware vendor libraries
- Parallel
	- ScaLAPACK, PETSc, NAG, FFTW
	- MKL dense and sparse matrices

http://www.chpc.utah.edu/docs/manuals /software/mat\_l.html

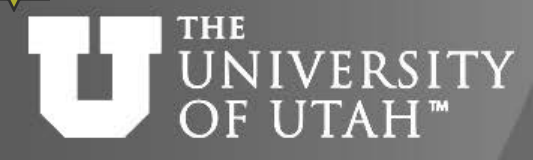

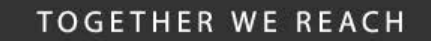

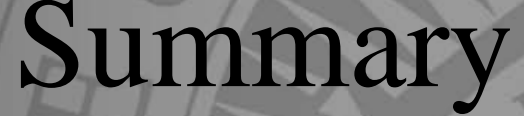

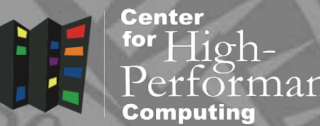

**B. 28TH** 

- Shared vs. Distributed memory
- OpenMP
	- **Limited to 1 cluster node**
	- Simple parallelization
- MPI
	- Clusters
	- Must use communication

http://www.chpc.utah.edu/docs/presentations/intro\_par

### **IN:1: NIVERSITY** OF UTAH"

## References 28

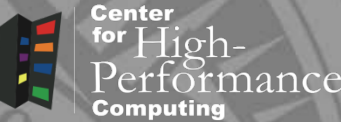

### • OpenMP

http://www.openmp.org/ Chandra, et. al. - Parallel Programming in OpenMP Chapman, Jost, van der Pas – Using OpenMP

• MPI

http://www-unix.mcs.anl.gov/mpi/ Pacheco - Parallel Programming with MPI Gropp, Lusk, Skjellum - Using MPI 1, 2

• MPI and OpenMP

Pacheco – An Introduction to Parallel Programming

### **THE IVERSITY Future Presentations** OF UTAH"

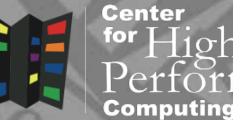

nance

- Introduction to MPI
- Introduction to OpenMP
- Debugging with Totalview
- Profiling with TAU/Vampir
- Intermediate MPI and MPI-IO
- Mathematical Libraries at the CHPC Feedback

https://www.surveymonkey.com/r/KHVDC5H